#### #OurGiantsAreFemale – Sudha Murty

- An Indian **engineer, educator, author and philanthropist** who is chairperson of the [Infosys](https://en.wikipedia.org/wiki/Infosys_Foundation)  [Foundation](https://en.wikipedia.org/wiki/Infosys_Foundation)
- Breaking the Stereotype, became **first female engineer** hired at India's largest auto manufacturer TATA Engineering and Locomotive Company (TELCO).
- 2006: **awarded with the [Padma Shri](https://en.wikipedia.org/wiki/Padma_Shri)**, the fourth highest civilian award in India, for social work by the Government of India
- 2023: **awarded with the [Padma Bhushan](https://en.wikipedia.org/wiki/Padma_Bhushan)**, the third highest civilian award in India for social work by Government of India
- **Founded several orphanages**, participated in rural development efforts, supported the movement to provide all Karnataka government schools with computer and library facilities.
- https://en.wikipedia.org/wiki/Sudha Murty

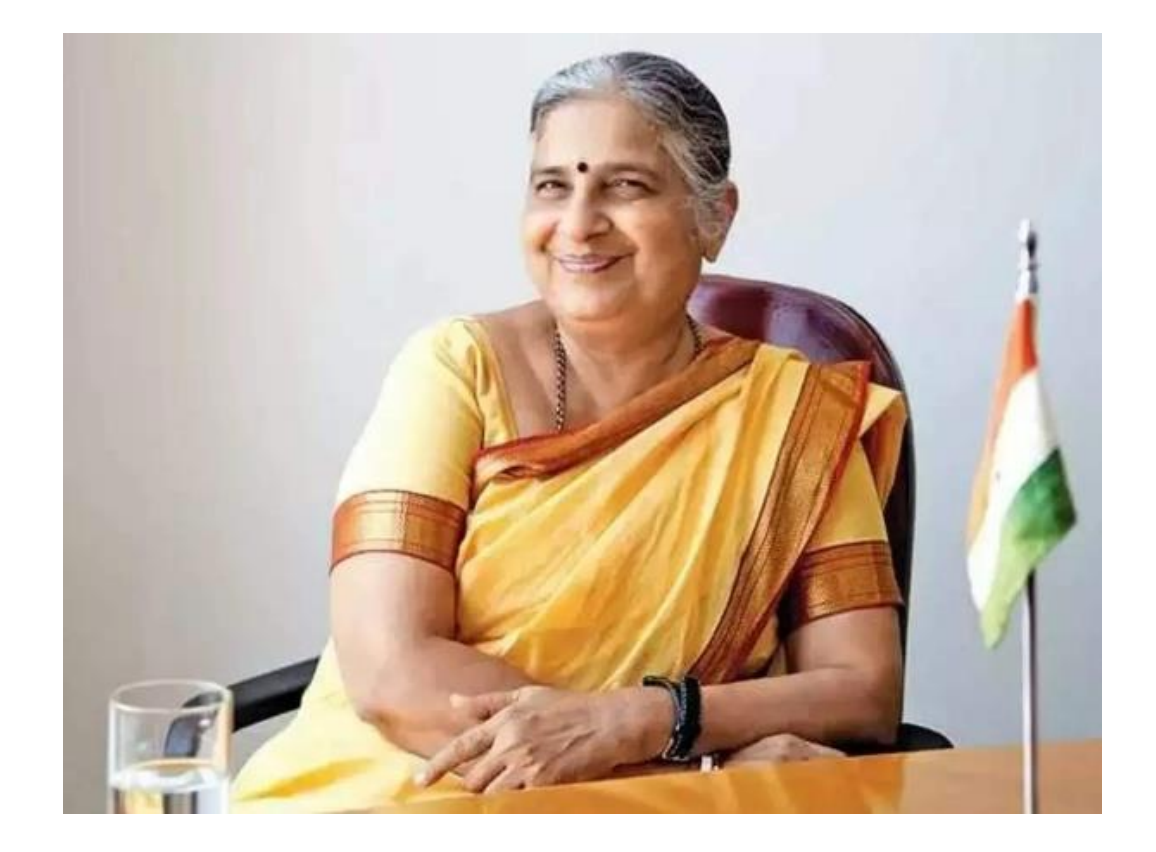

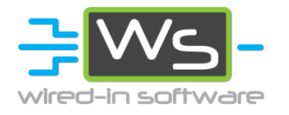

## The Presenters

- Ashwini A Pandit
	- LabVIEW Software Developer at Wired-in Software
	- Creator of the WiS Code Quality Check Tool
- Christopher Farmer
	- Founder of Wired-in Software,
	- President at GDevCon ANZ Inc,
	- LabVIEW Champion

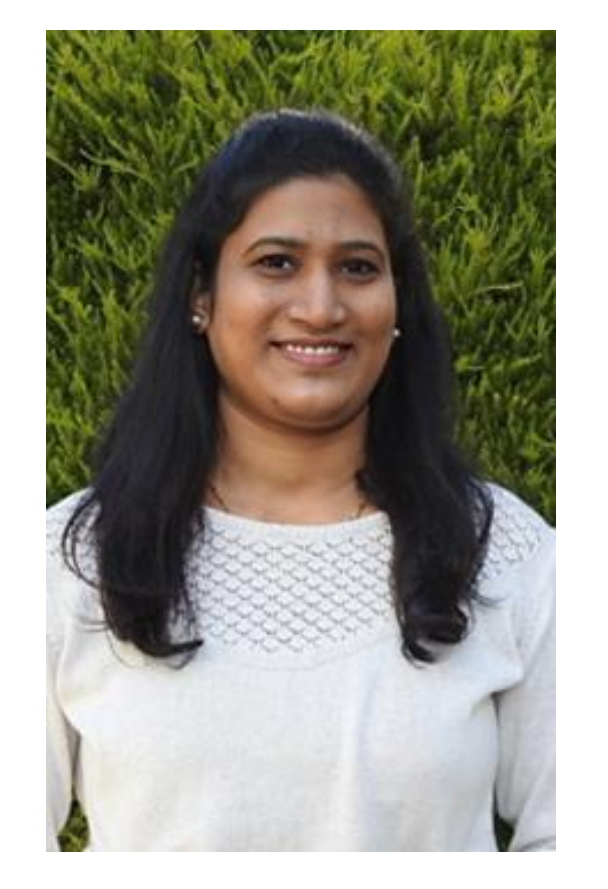

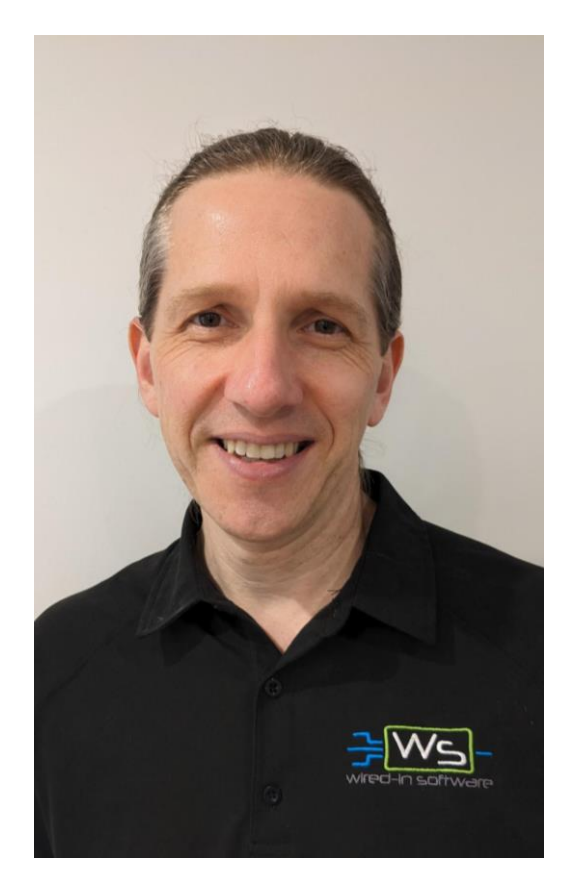

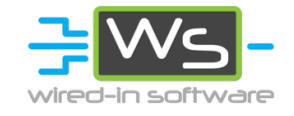

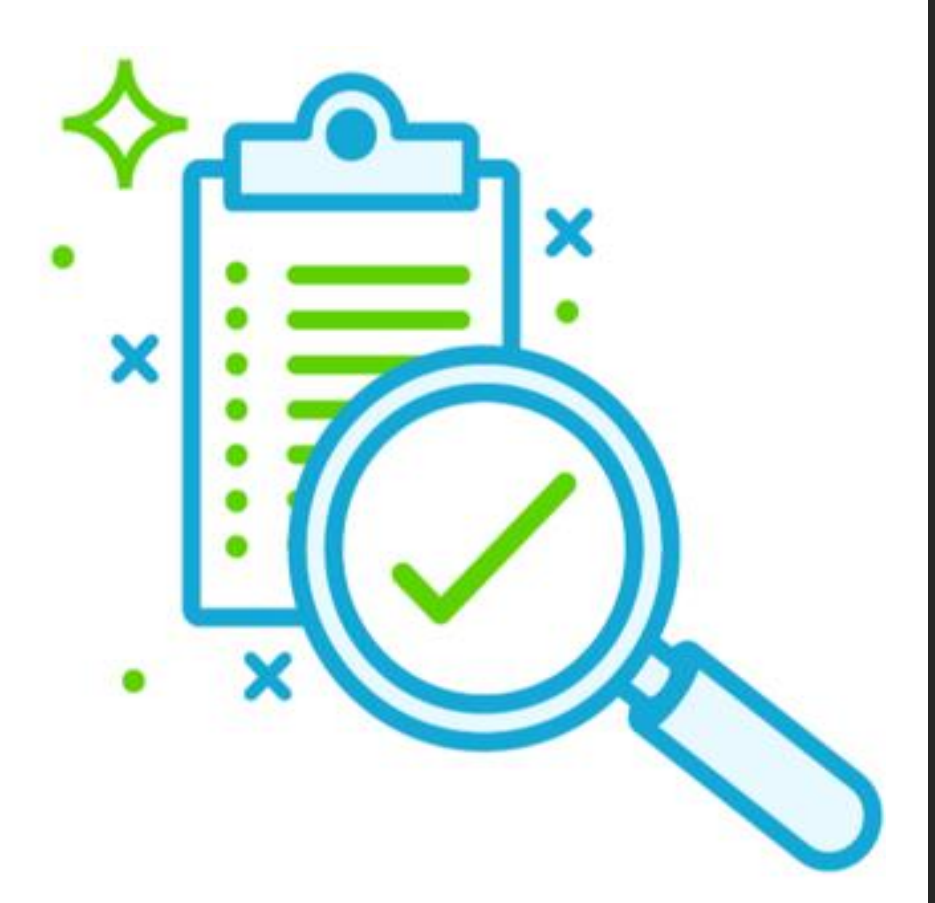

WiS Automated Code Quality Check Tool

> Ashwini Pandit and Chris Farmer Wired-in Software Pty Ltd GDevCon ANZ 2023 – 24 Oct 2023

A<br>N<br>Z DEV

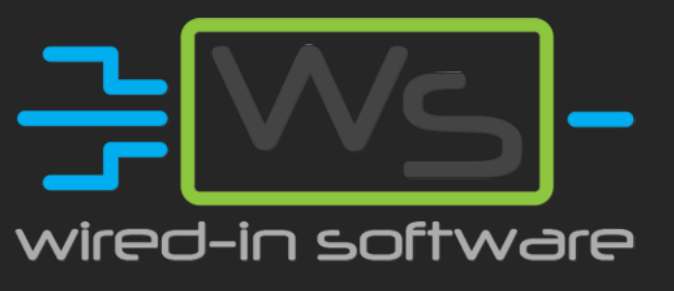

## Code Quality Check Tools

- 1. VI Analyzer
- 2. Bookmark Manager
- 3. Antidoc
- 4. Nattify
- 5. DQMH Validation
- 6. VI Description Documenter
- 7. Code Review Pre Checklist
- 8. Unit Tests

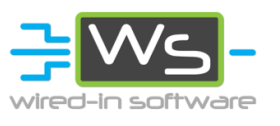

## 1 - VI Analyzer

- Static VI analysis tool with LabVIEW Professional  $\dot{-}$  catches any silly mistakes
- More than 100 included tests for code analysis
- Helps you improve your code by detecting where code does not match your style
- VI Analyzer enthusiasts community who share their custom tests with everyone
- Download:
	- NIPM or
	- Link: [https://www.ni.com/en/support/download](https://www.ni.com/en/support/downloads/software-products/download.labview-vi-analyzer-toolkit.html#411412) [s/software-products/download.labview-vi](https://www.ni.com/en/support/downloads/software-products/download.labview-vi-analyzer-toolkit.html#411412)[analyzer-toolkit.html#411412](https://www.ni.com/en/support/downloads/software-products/download.labview-vi-analyzer-toolkit.html#411412)

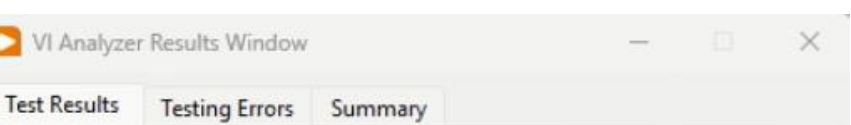

Double-click a failure occurrence to highlight the failure object in the VI. If the VI changed since you performed the analysis, the wrong object may be highlighted.

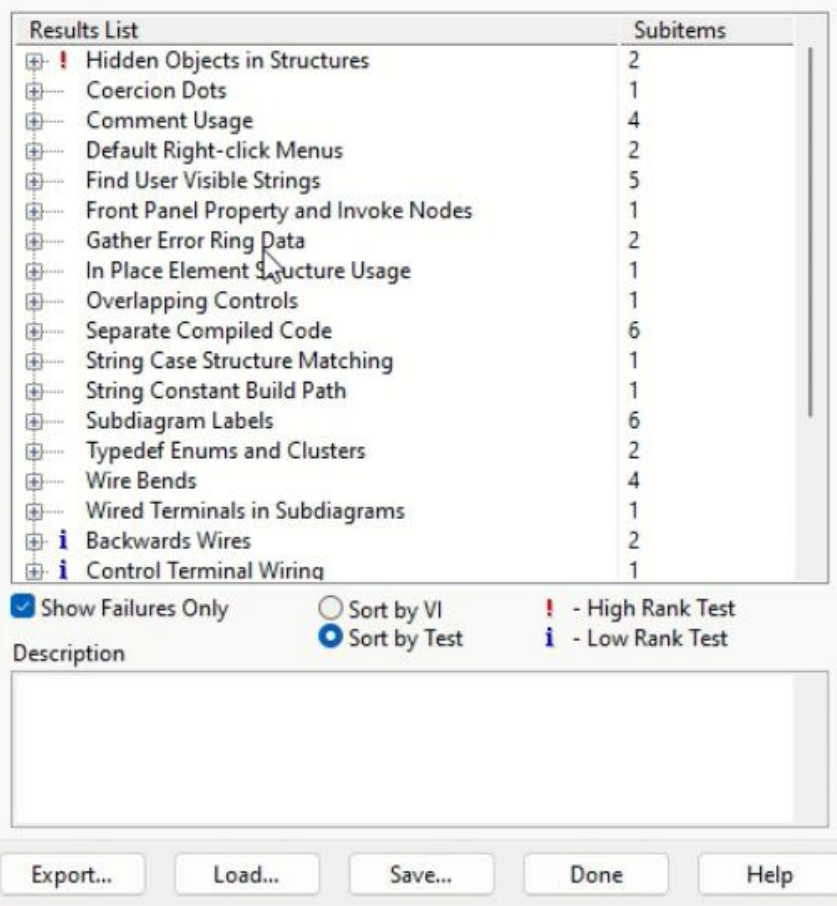

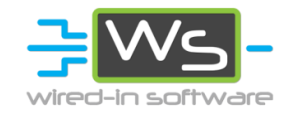

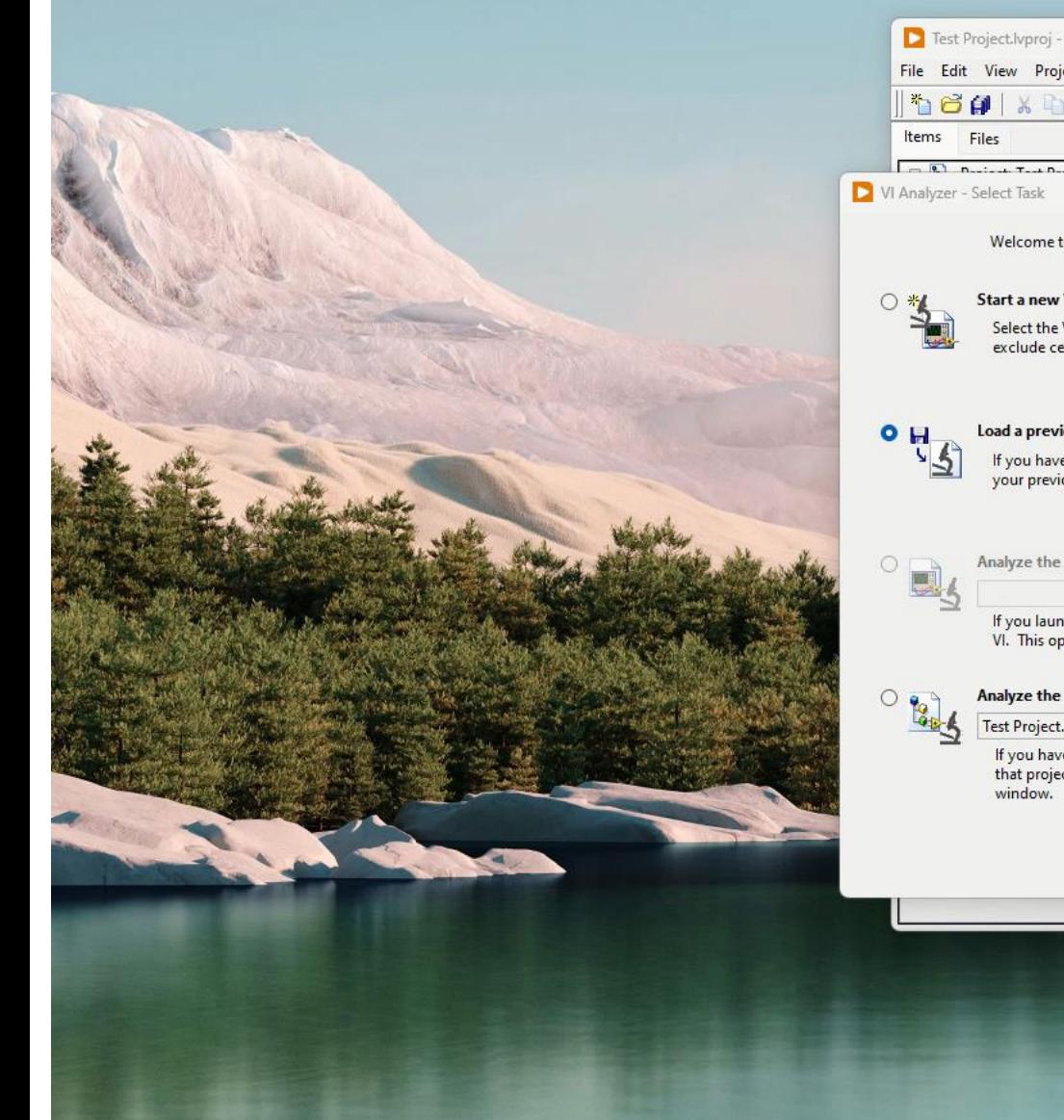

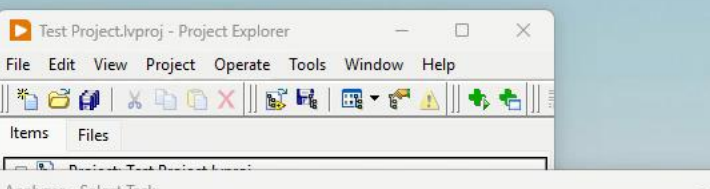

 $\vert \vee \vert$ 

#### Welcome to the VI Analyzer. Please choose one of the options below and click Next.

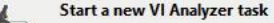

Select the VIs you want to analyze, and select the tests you want to run on those VIs. You can also exclude certain tests from being run on certain VIs.

#### Load a previously saved analysis configuration file

If you have already saved an analyzer configuration file, you can load it into the VI Analyzer, and all of<br>your previous VI and test settings will be <sub>l</sub>used.

#### Analyze the current VI

If you launched the VI Analyzer from the menubar of a saved VI, you can choose to analyze only that<br>VI. This option will be grayed out if you did not launch the VI Analyzer from a saved VI's menubar.

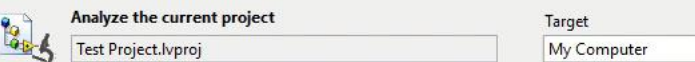

If you have a LabVIEW Project (.lvproj) open, you can analyze all the VIs under a particular target in<br>that project. You also can right-click project items and select Analyze VIs... from the Project Explorer

 $<$  Back  $Next >$ Save... Close Help

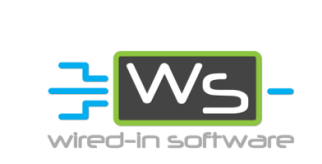

### 2 - DQMH Validation

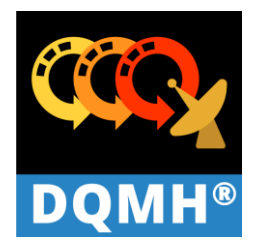

- DQMH is a free LabVIEW framework that offers:
	- Automated scripted code
	- Built-in API Testers
	- Cloneable modules
	- Asynchronous development
	- Mature toolchain
- Wired-in is a DQMH Trusted Advisor
- The DQMH Validation tool analyses a DQMH module and suggests fixes to implement the improvements from the newer versions.
- Ref link:

[https://documentation.dqmh.org/dqmh/latest/Validatinga](https://documentation.dqmh.org/dqmh/latest/ValidatinganExistingDQMHModule.html) [nExistingDQMHModule.html](https://documentation.dqmh.org/dqmh/latest/ValidatinganExistingDQMHModule.html)

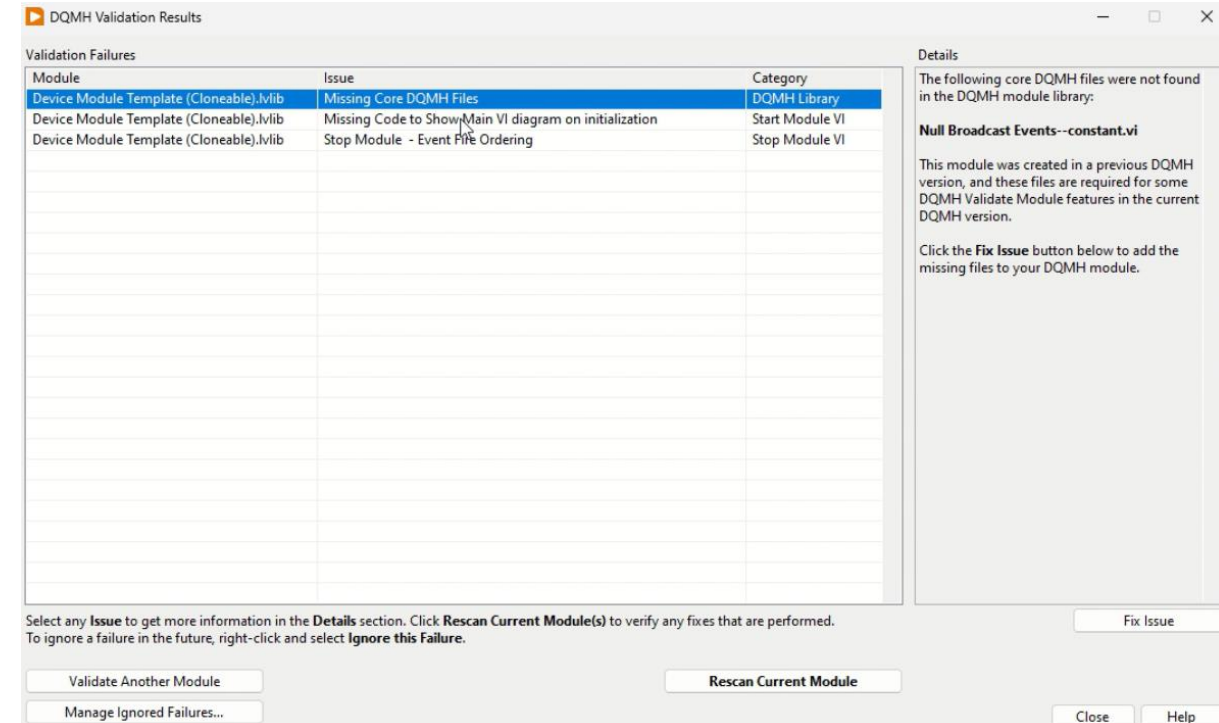

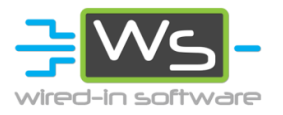

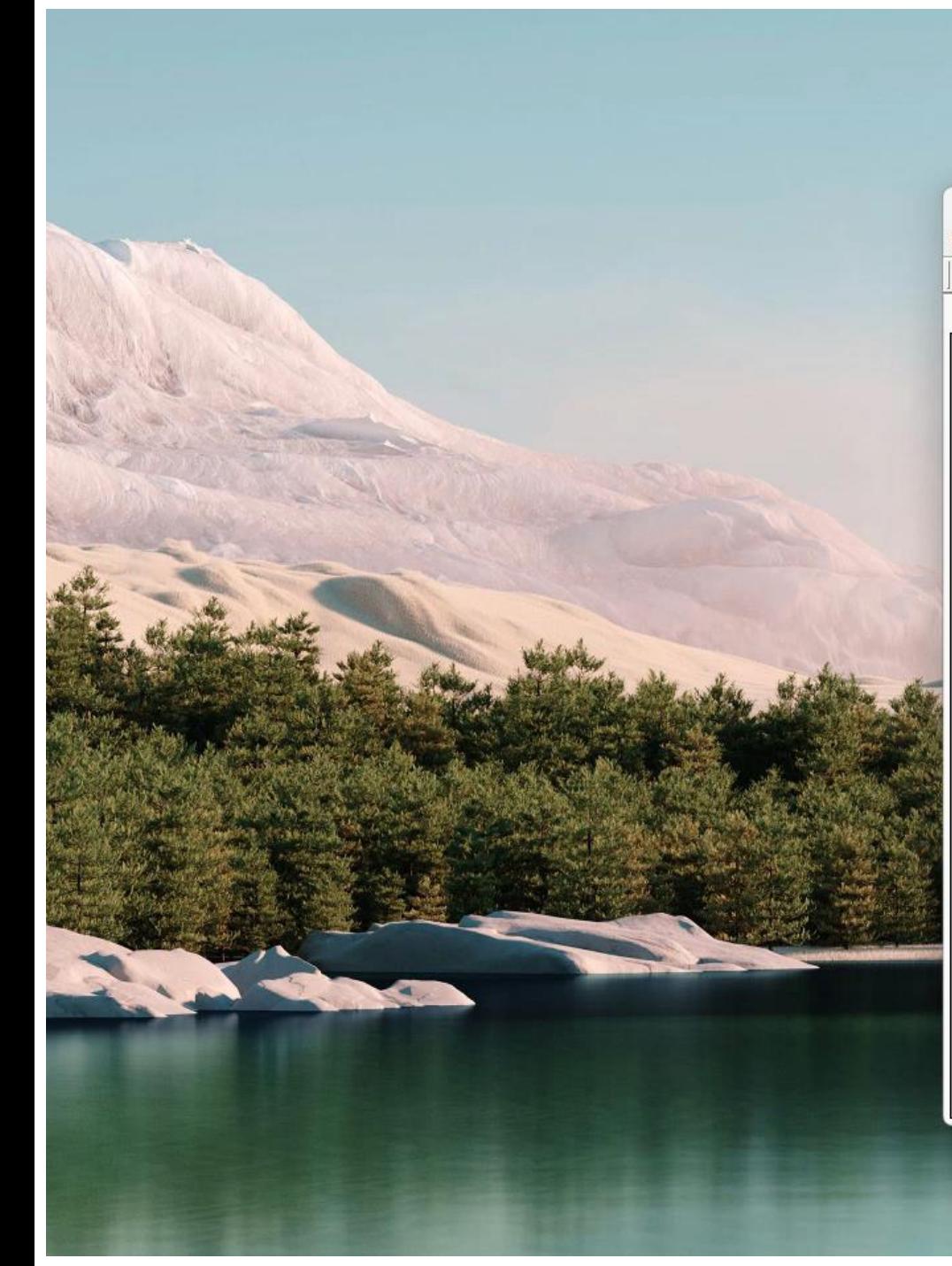

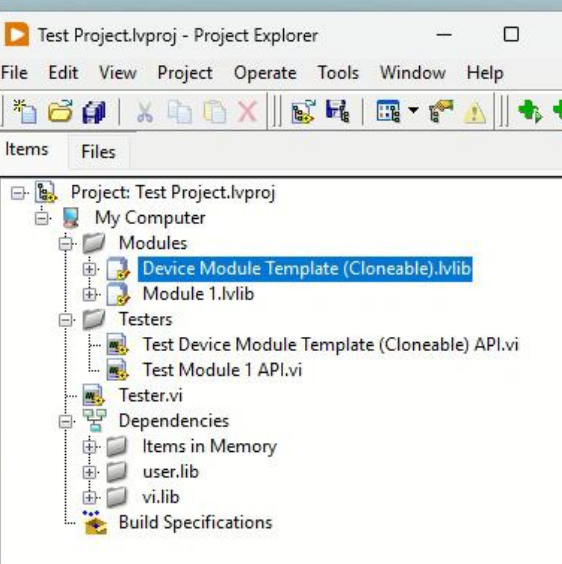

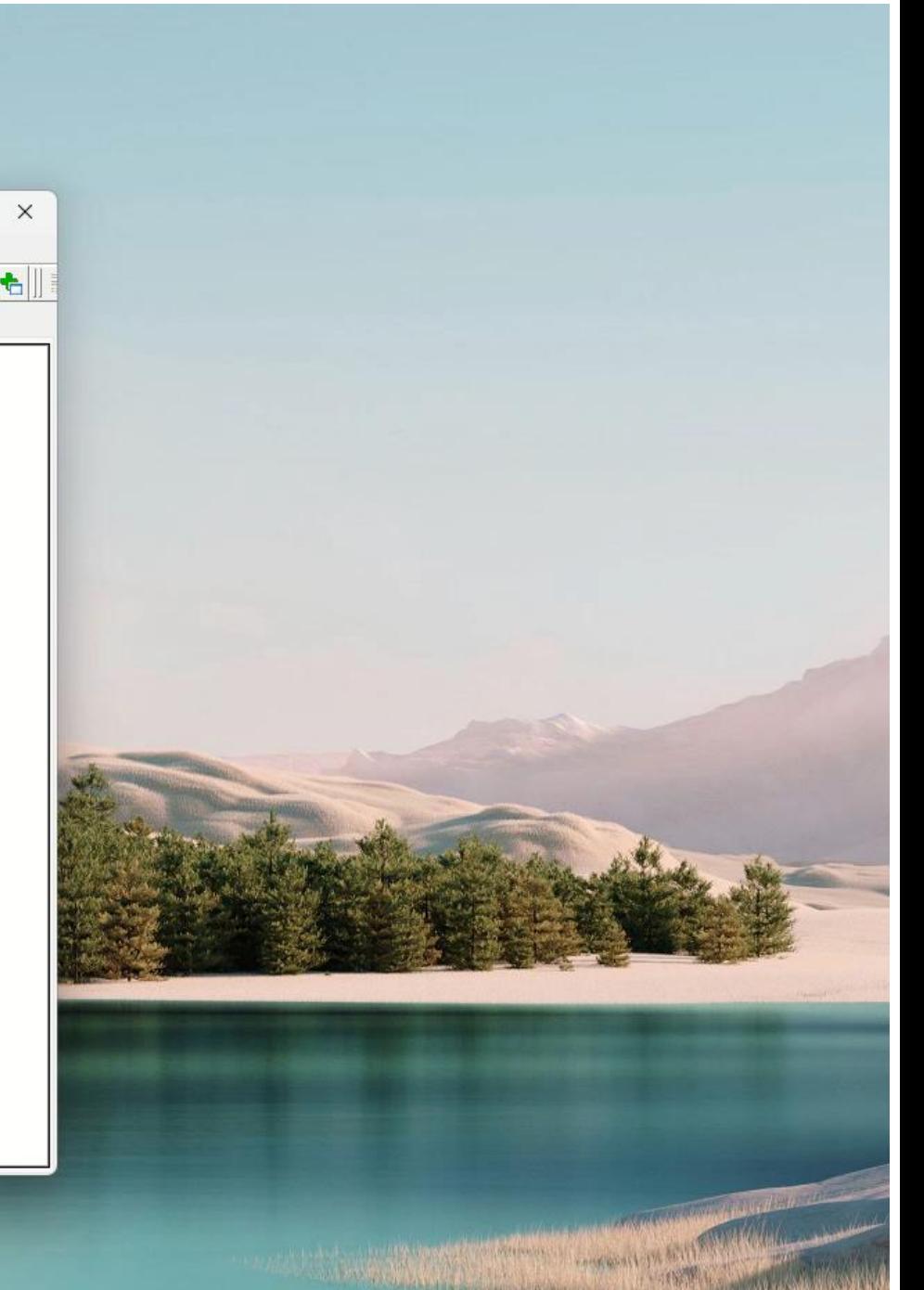

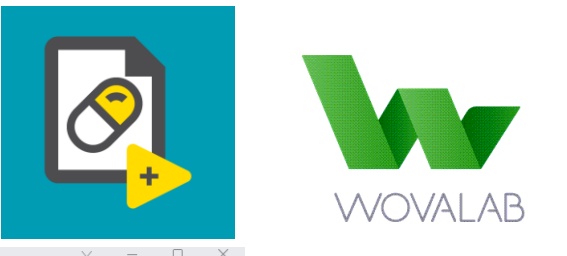

#### 3 - Antidoc

- Open-source LabVIEW project documentation tool
- Wovalab has a patreon page please go and support them
- Helps onboard new resource
- Ref link: [https://wovalab.gitlab.io/open](https://wovalab.gitlab.io/open-source/labview-doc-generator/page/about/)[source/labview-doc](https://wovalab.gitlab.io/open-source/labview-doc-generator/page/about/)[generator/page/about/](https://wovalab.gitlab.io/open-source/labview-doc-generator/page/about/)
- Download link: [https://www.vipm.io/package/wovalab](https://www.vipm.io/package/wovalab_lib_antidoc/) lib antidoc/

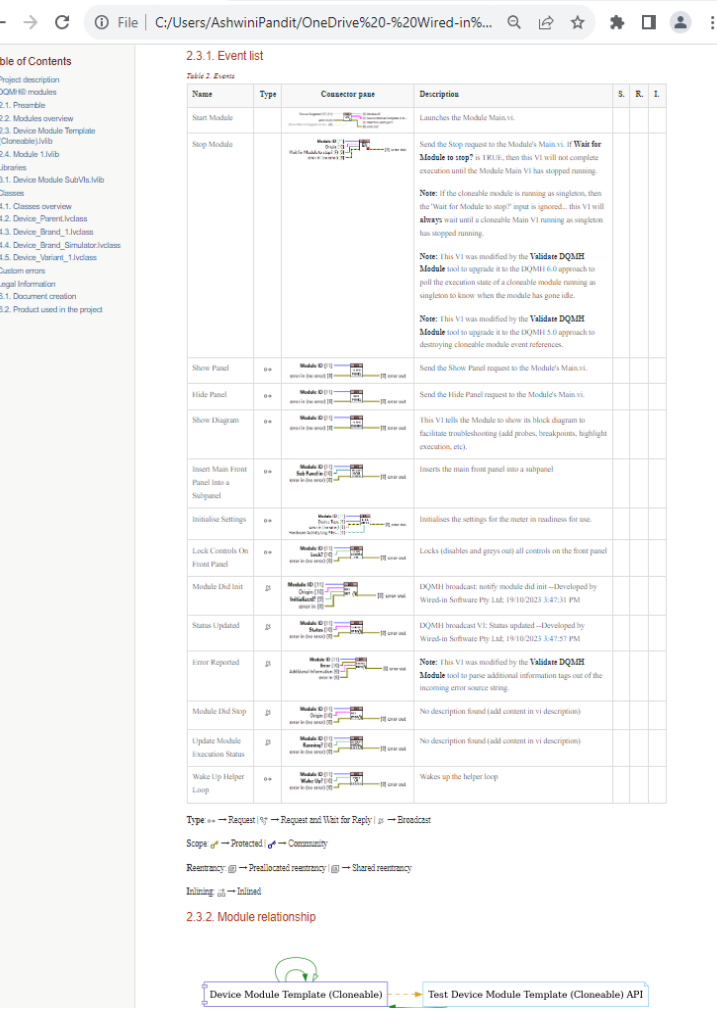

Test Project.adoc

 $\times$  +

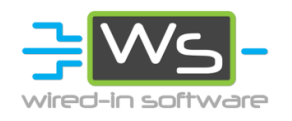

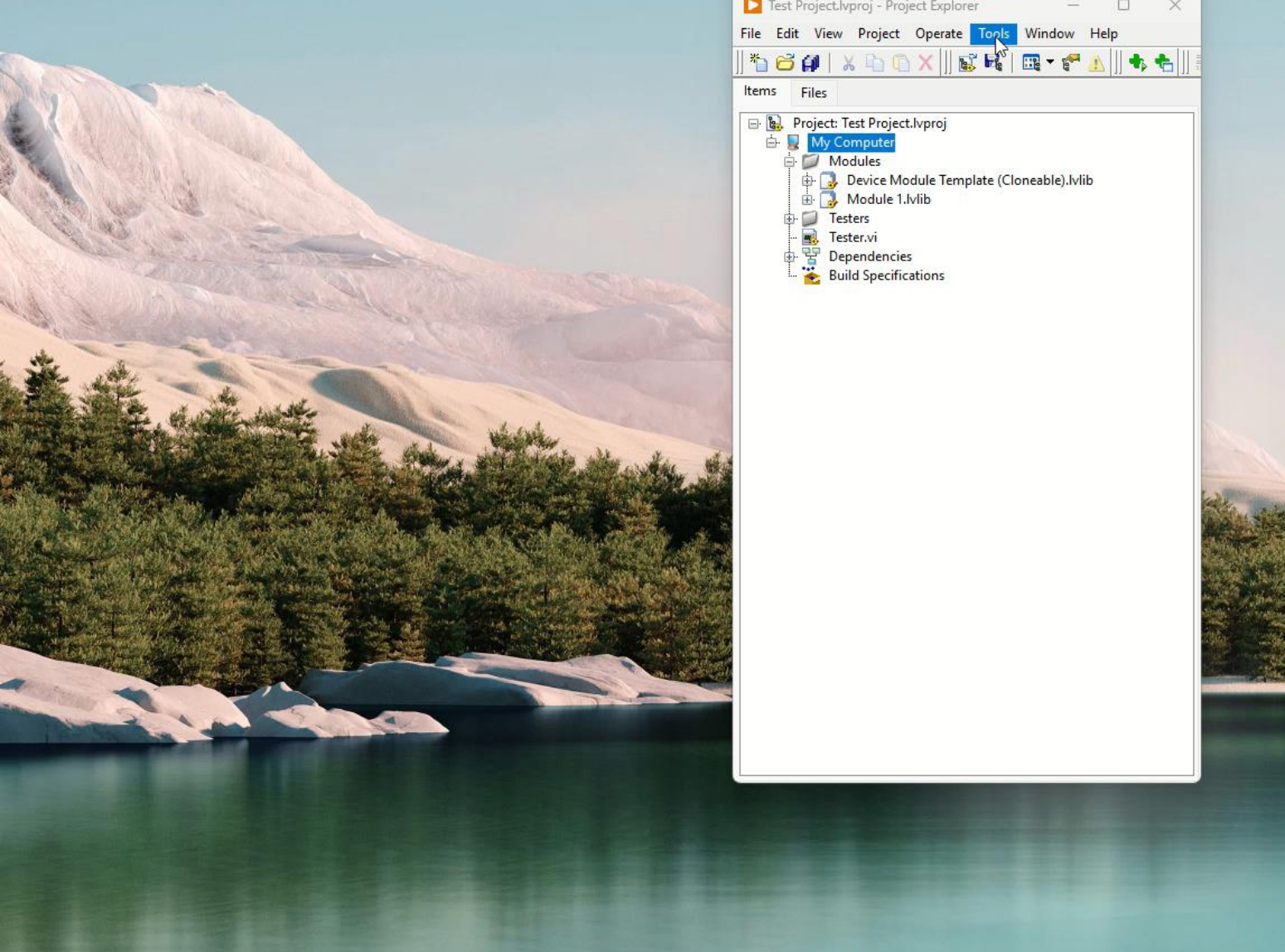

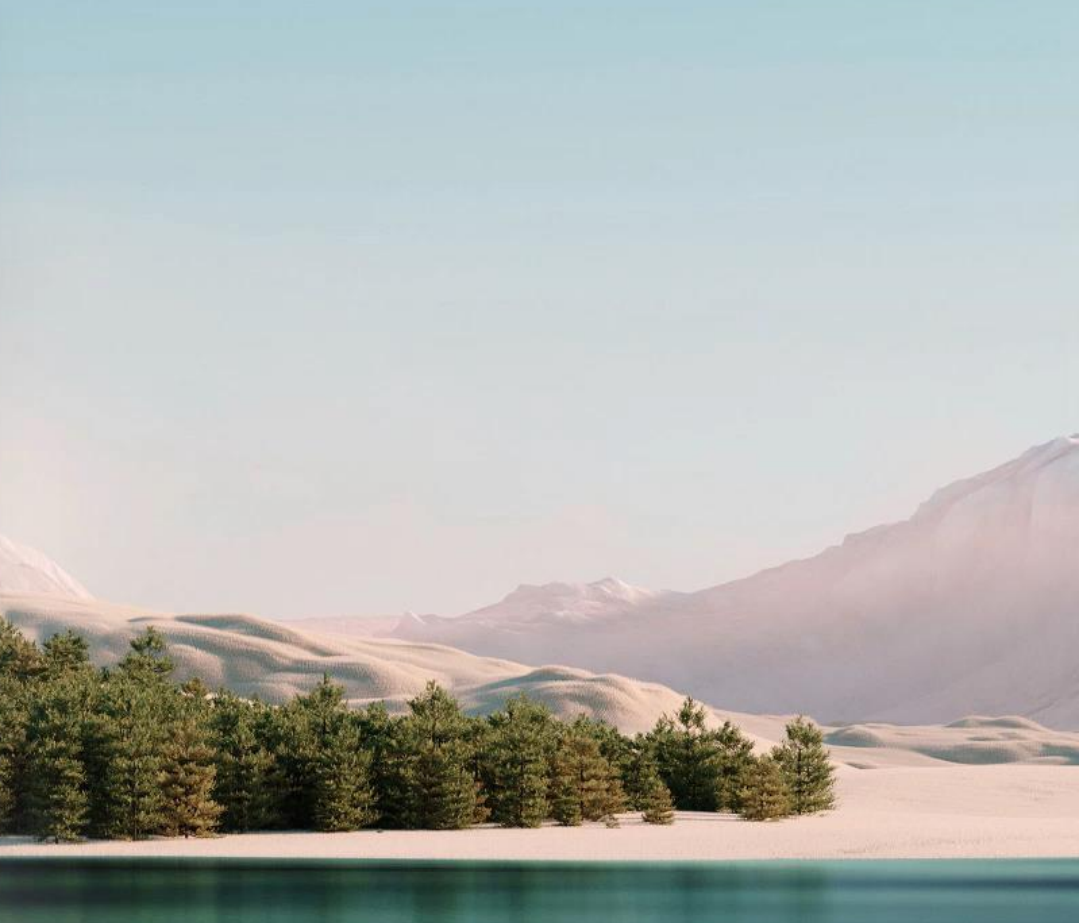

**CONTRACTOR** 

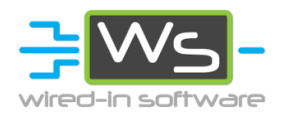

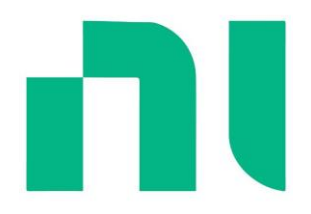

### 4 - Bookmark Manager

- Any text that starts with a hashtag ( # ) will automatically be identified by LabVIEW as a bookmark
- Find and display all [bookmarks](https://www.ni.com/docs/en-US/csh?productcategories=147794&context=lvcore_lvhowto_manage_tasks_lv) in your application instance
- Marking to-do items or unfinished tasks, e.g., #Todo, #Notes, etc
- Ref link: [https://forums.ni.com/t5/Developer-](https://forums.ni.com/t5/Developer-Center-Resources/Creating-a-Custom-Bookmark-Manager-for-LabVIEW/ta-p/3513079)[Center-Resources/Creating-a-](https://forums.ni.com/t5/Developer-Center-Resources/Creating-a-Custom-Bookmark-Manager-for-LabVIEW/ta-p/3513079)[Custom-Bookmark-Manager-for-](https://forums.ni.com/t5/Developer-Center-Resources/Creating-a-Custom-Bookmark-Manager-for-LabVIEW/ta-p/3513079)[LabVIEW/ta-p/3513079](https://forums.ni.com/t5/Developer-Center-Resources/Creating-a-Custom-Bookmark-Manager-for-LabVIEW/ta-p/3513079)

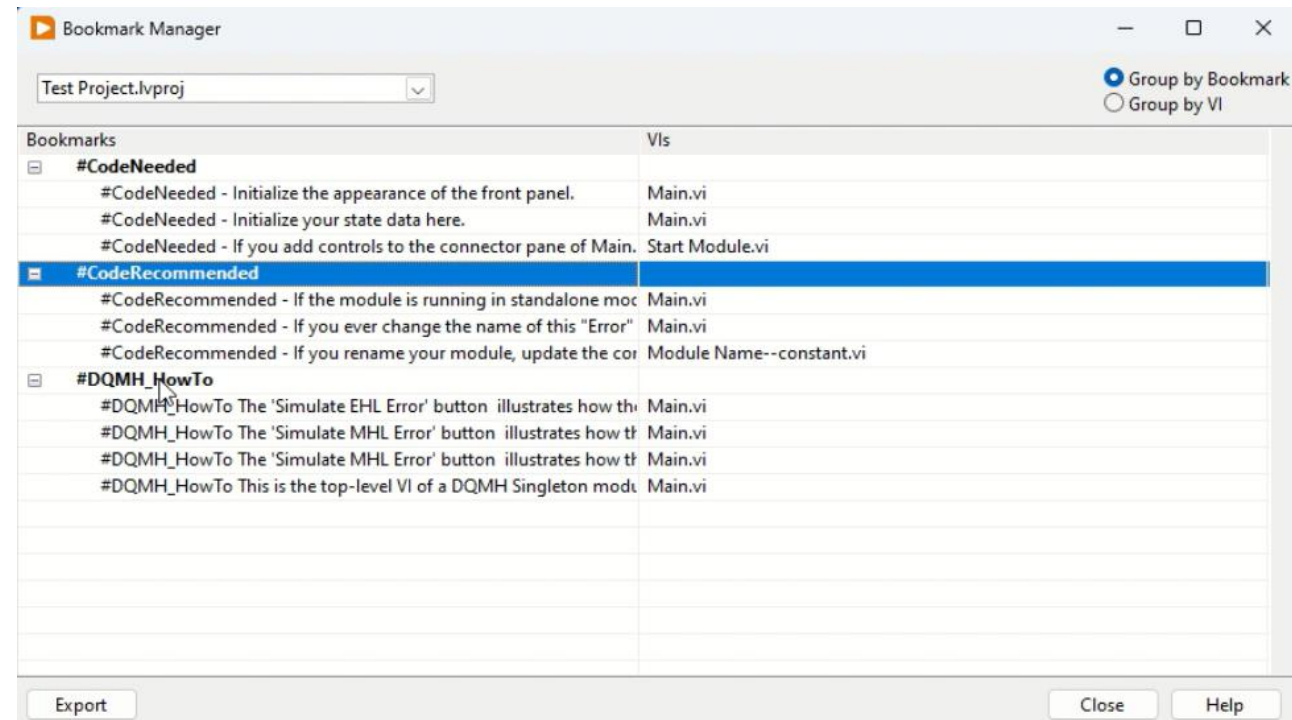

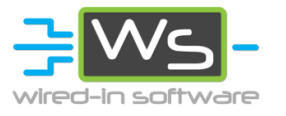

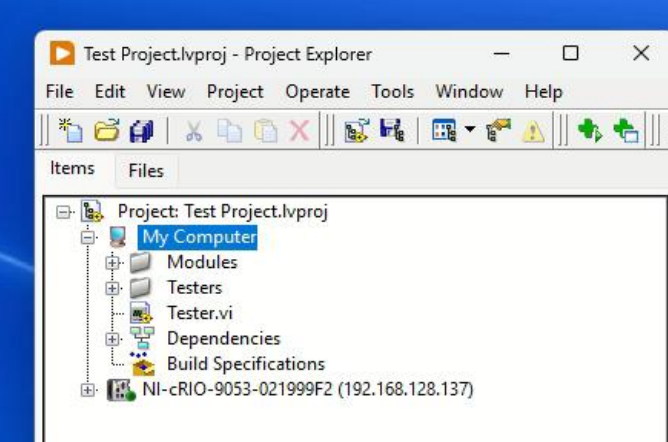

 $\mathbf{r}$ 

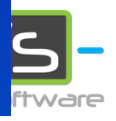

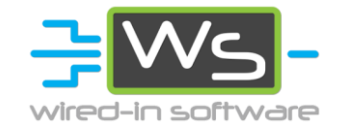

### 5 - VI Description Documenter

- VI Descriptions make for more readable code
- VI Analyser can find Vis that don't have the VI Description filled in.
- Clunky to perform a bulk edit
- We have a basic tool to help us edit them one after the other

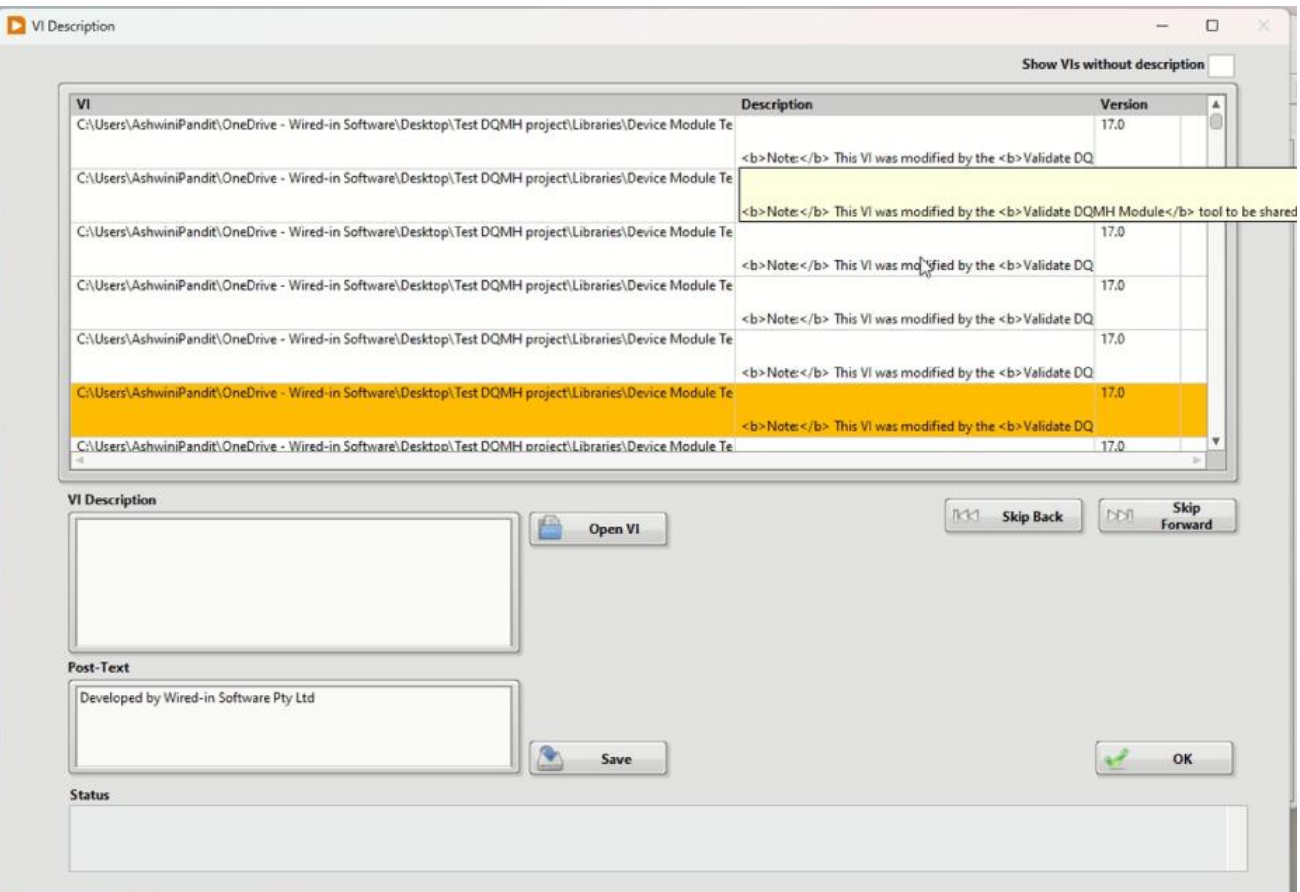

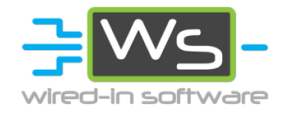

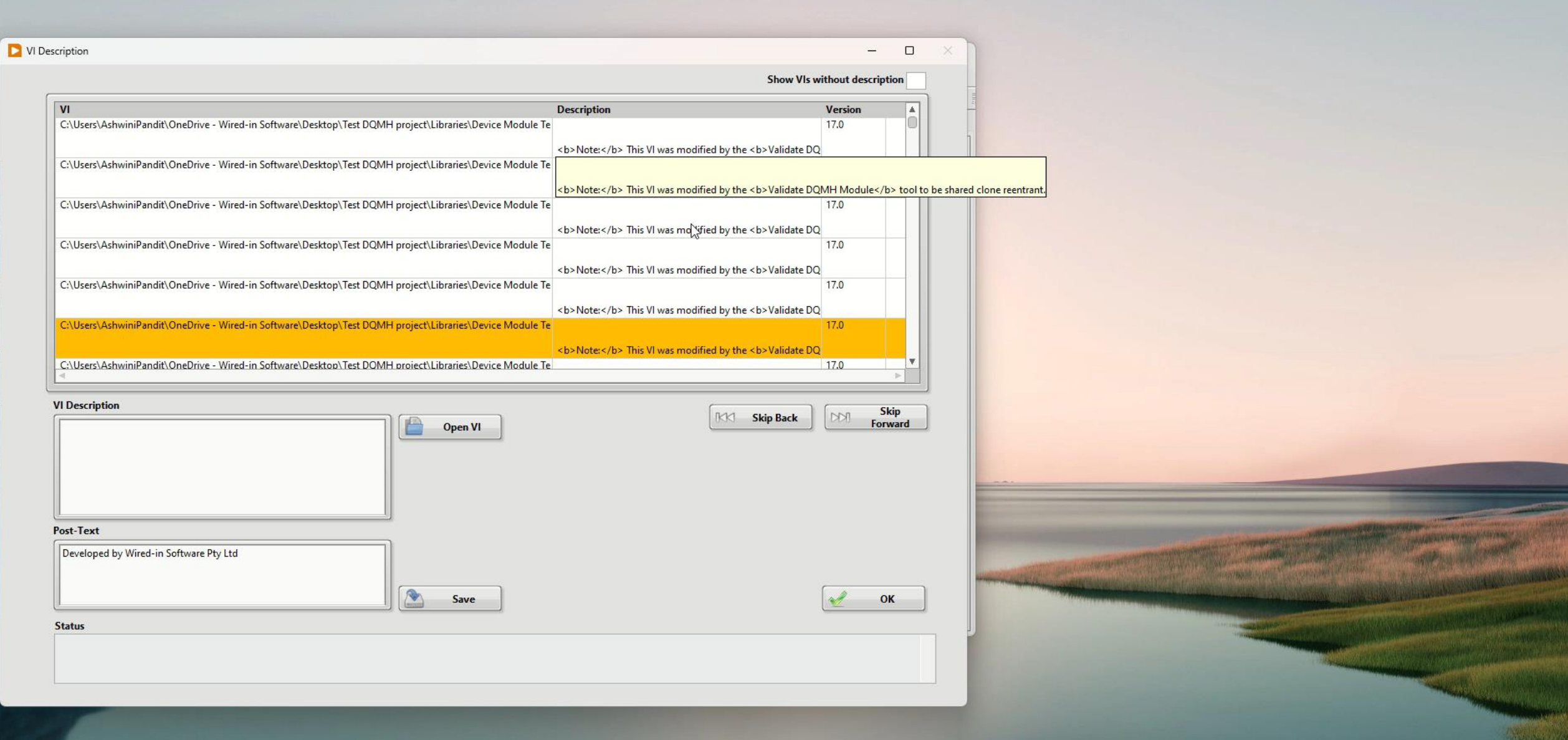

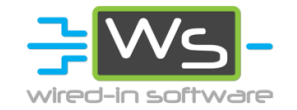

#### 6 - Nattify

- Tool originally created by Darren Nattinger and later contributed by many LabVIEW developers to modify VI properties and VI appearance in order to follow your/companies IDE preferences
- [https://forums.ni.com/t5/Quick-Drop-](https://forums.ni.com/t5/Quick-Drop-Enthusiasts/Quick-Drop-Keyboard-Shortcut-Nattify-VI/td-p/3990402)[Enthusiasts/Quick-Drop-Keyboard-Shortcut-](https://forums.ni.com/t5/Quick-Drop-Enthusiasts/Quick-Drop-Keyboard-Shortcut-Nattify-VI/td-p/3990402)[Nattify-VI/td-p/3990402](https://forums.ni.com/t5/Quick-Drop-Enthusiasts/Quick-Drop-Keyboard-Shortcut-Nattify-VI/td-p/3990402)
- Installation Instructions: [https://forums.ni.com/t5/Quick-Drop-](https://forums.ni.com/t5/Quick-Drop-Enthusiasts/How-to-install-a-Quick-Drop-Keyboard-Shortcut-plugin/m-p/3896383)[Enthusiasts/How-to-install-a-Quick-Drop-](https://forums.ni.com/t5/Quick-Drop-Enthusiasts/How-to-install-a-Quick-Drop-Keyboard-Shortcut-plugin/m-p/3896383)[Keyboard-Shortcut-plugin/m-p/3896383](https://forums.ni.com/t5/Quick-Drop-Enthusiasts/How-to-install-a-Quick-Drop-Keyboard-Shortcut-plugin/m-p/3896383)

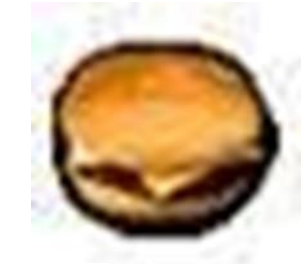

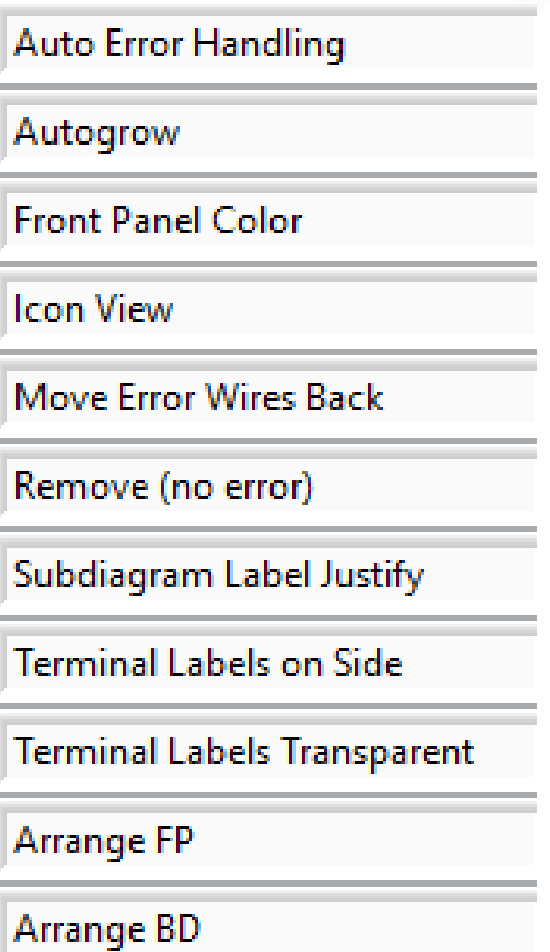

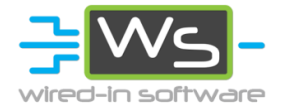

# WiS Code **Quality** Check Tool

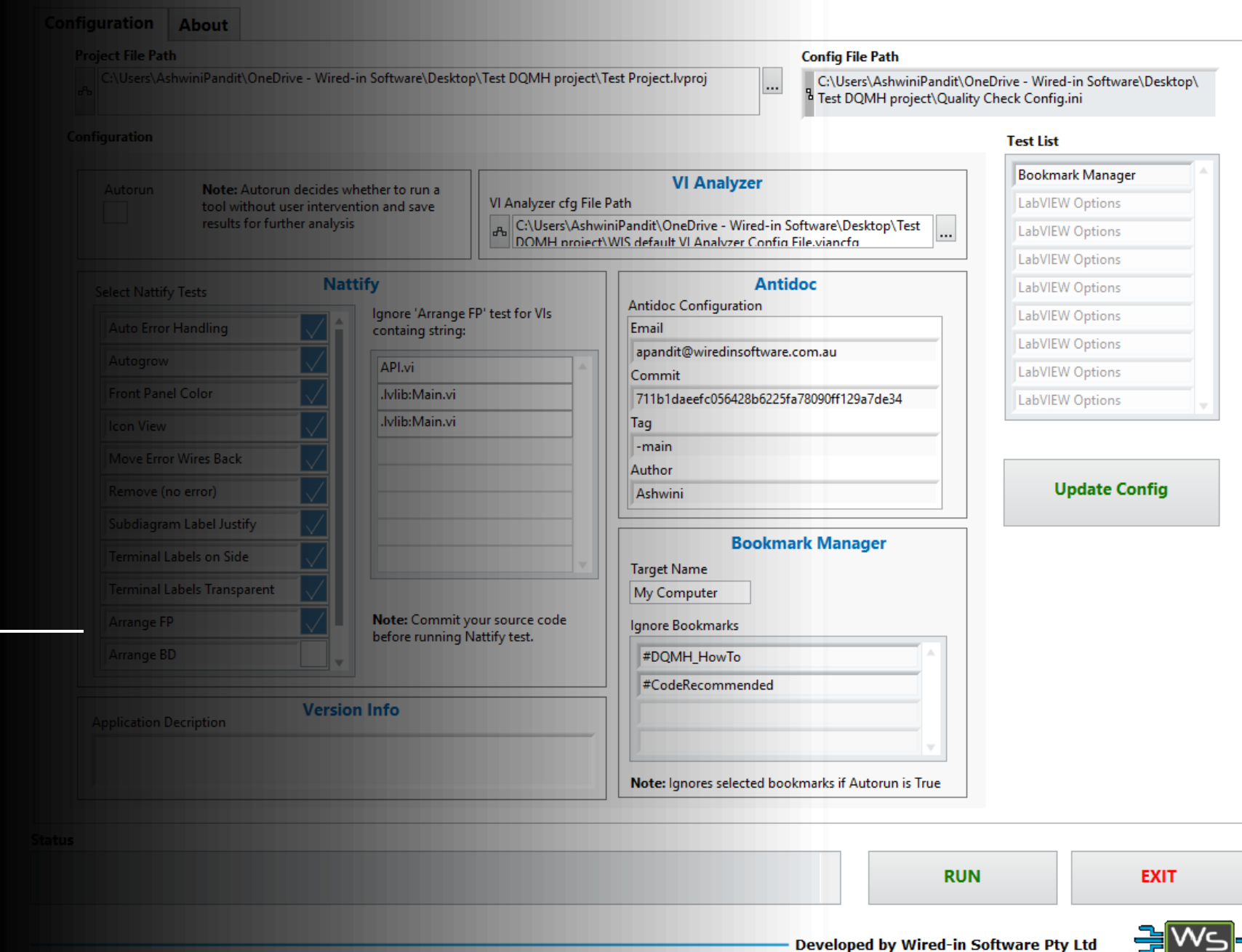

# Demo

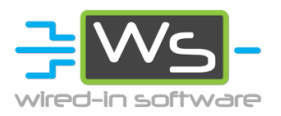

Code Quality Check Tool

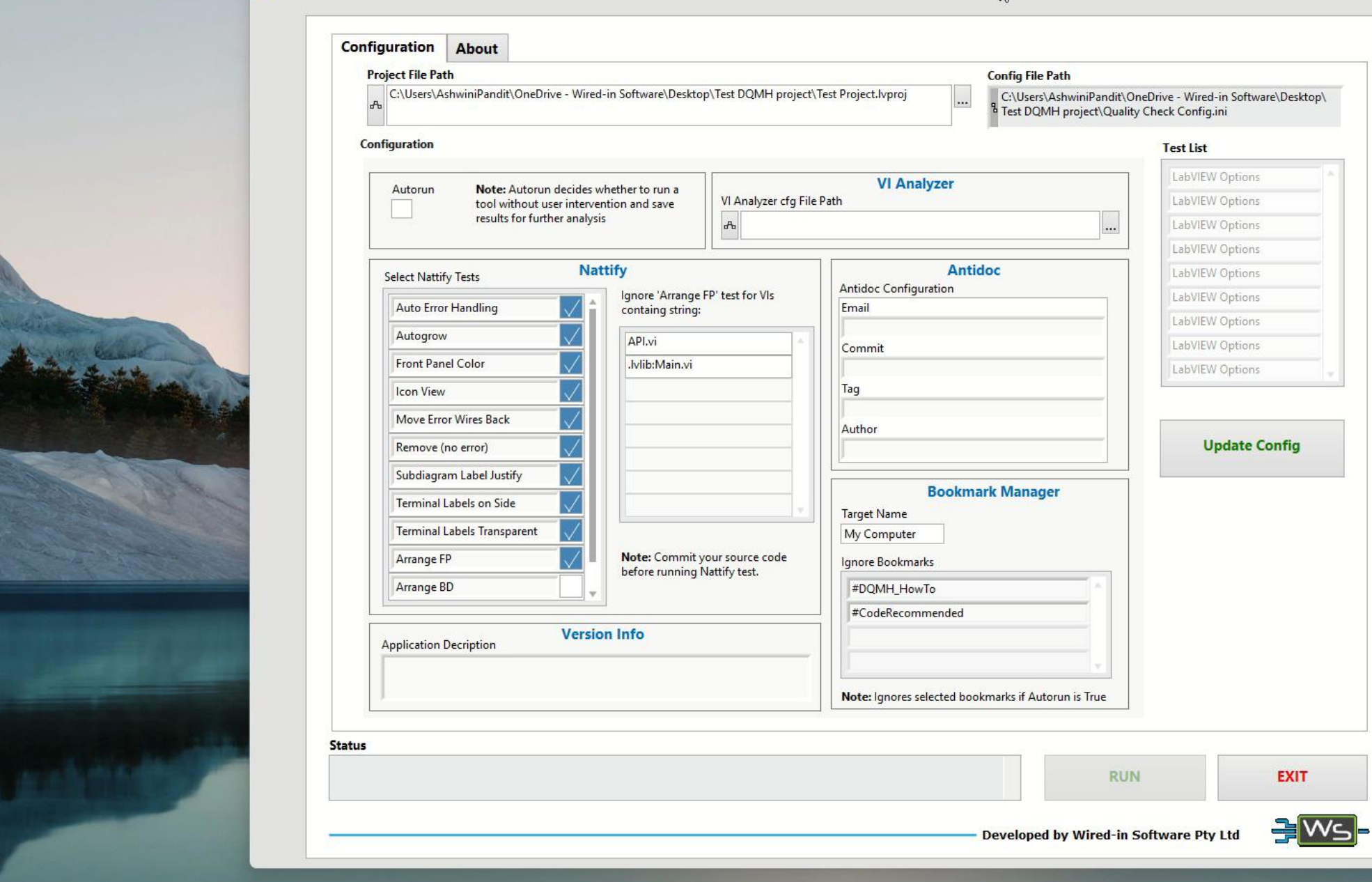

 $\wedge$ 

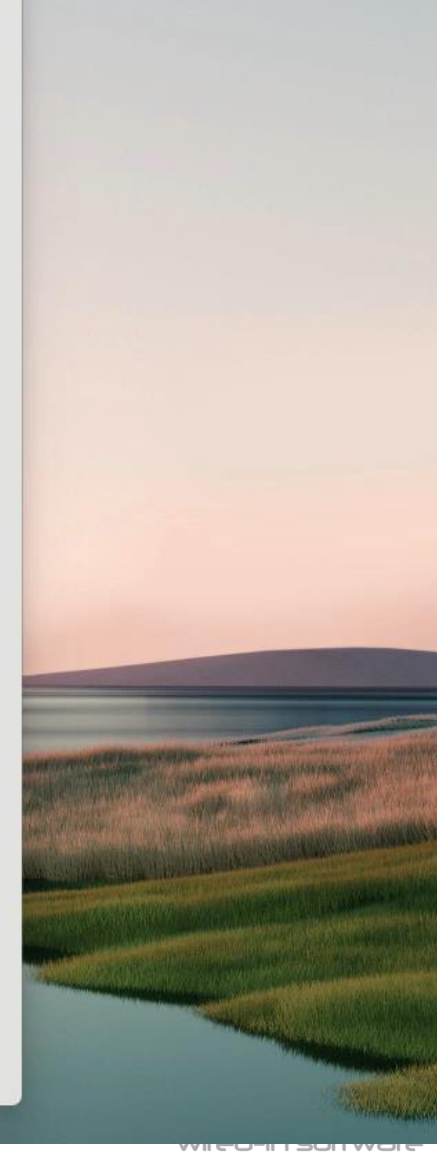

×

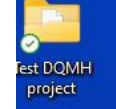

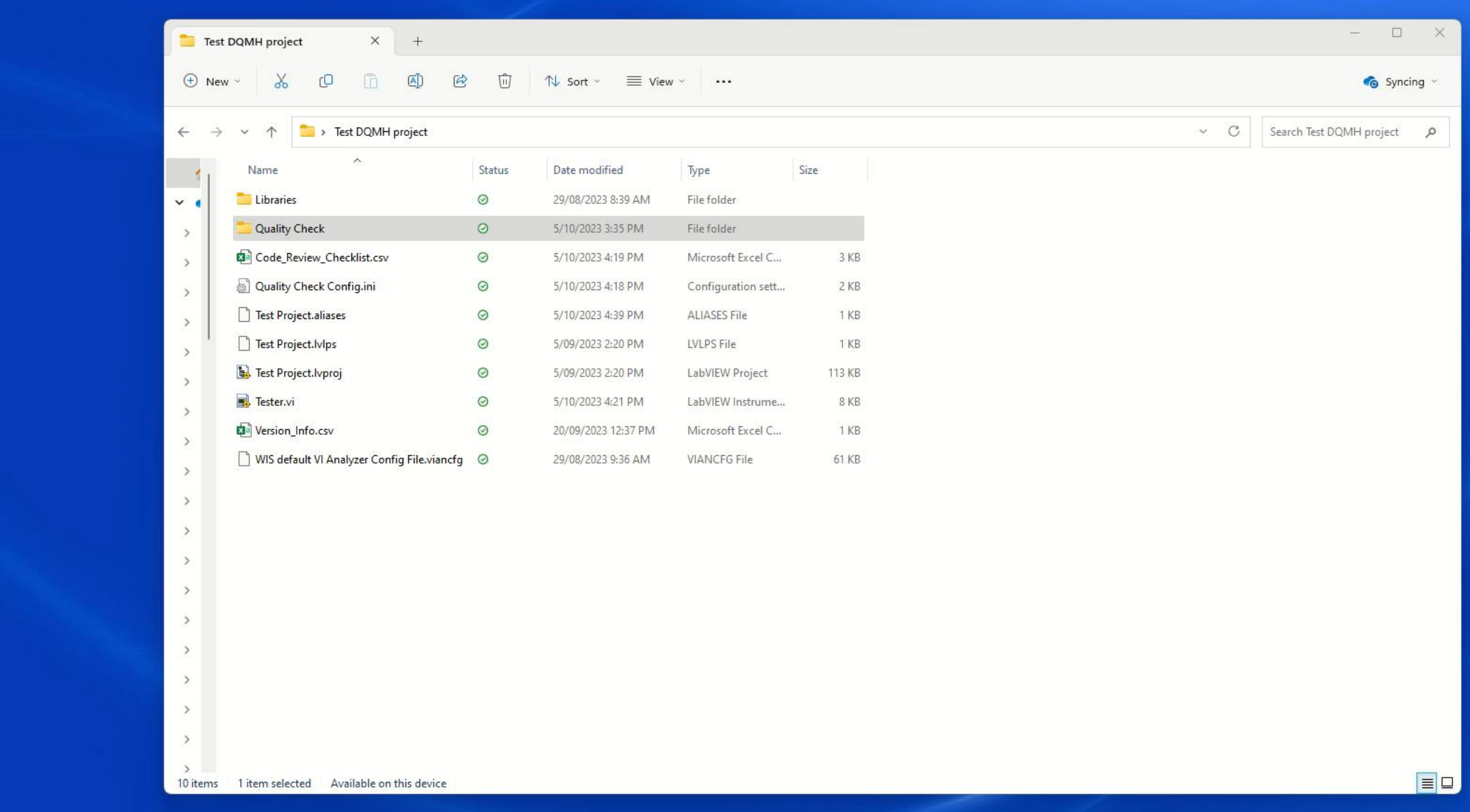

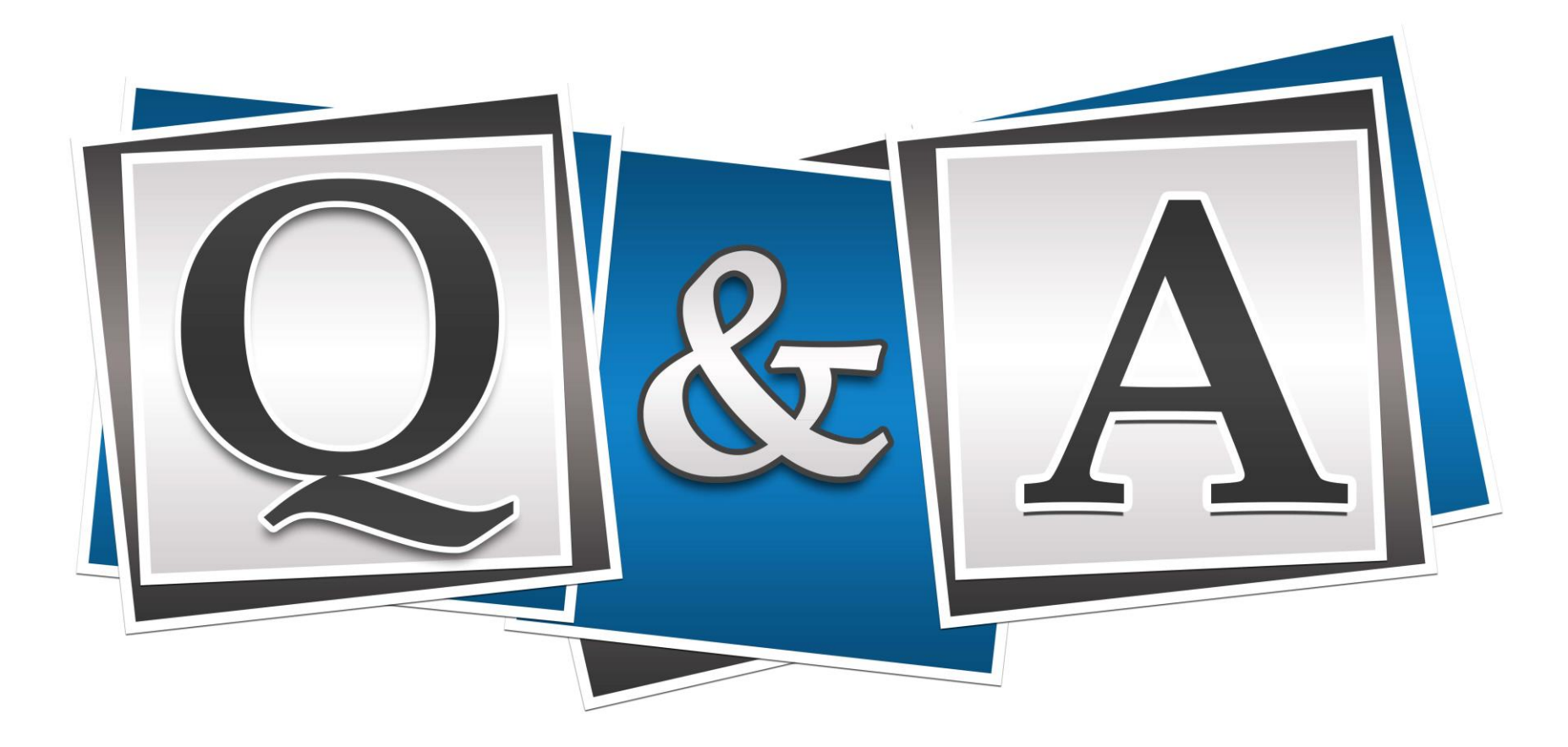

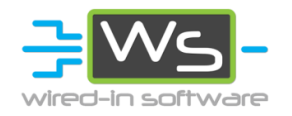

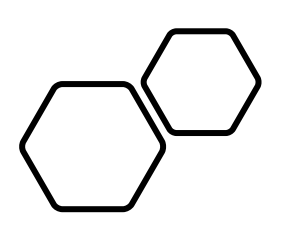

#### About Wired-in Software

- Established in 2013
- 10 employees. 2-4 sub-contractors. Professional and certified engineers and scientists
- Two business units:
	- **LabVIEW Consultancy**
	- **Turnkey Test Systems**
- NI Alliance Partner System Integrator, LabVIEW Champion, DQMH Trusted Advisor, Bloomy EFT Module Reseller
- Customers Australia wide (and New Zealand)

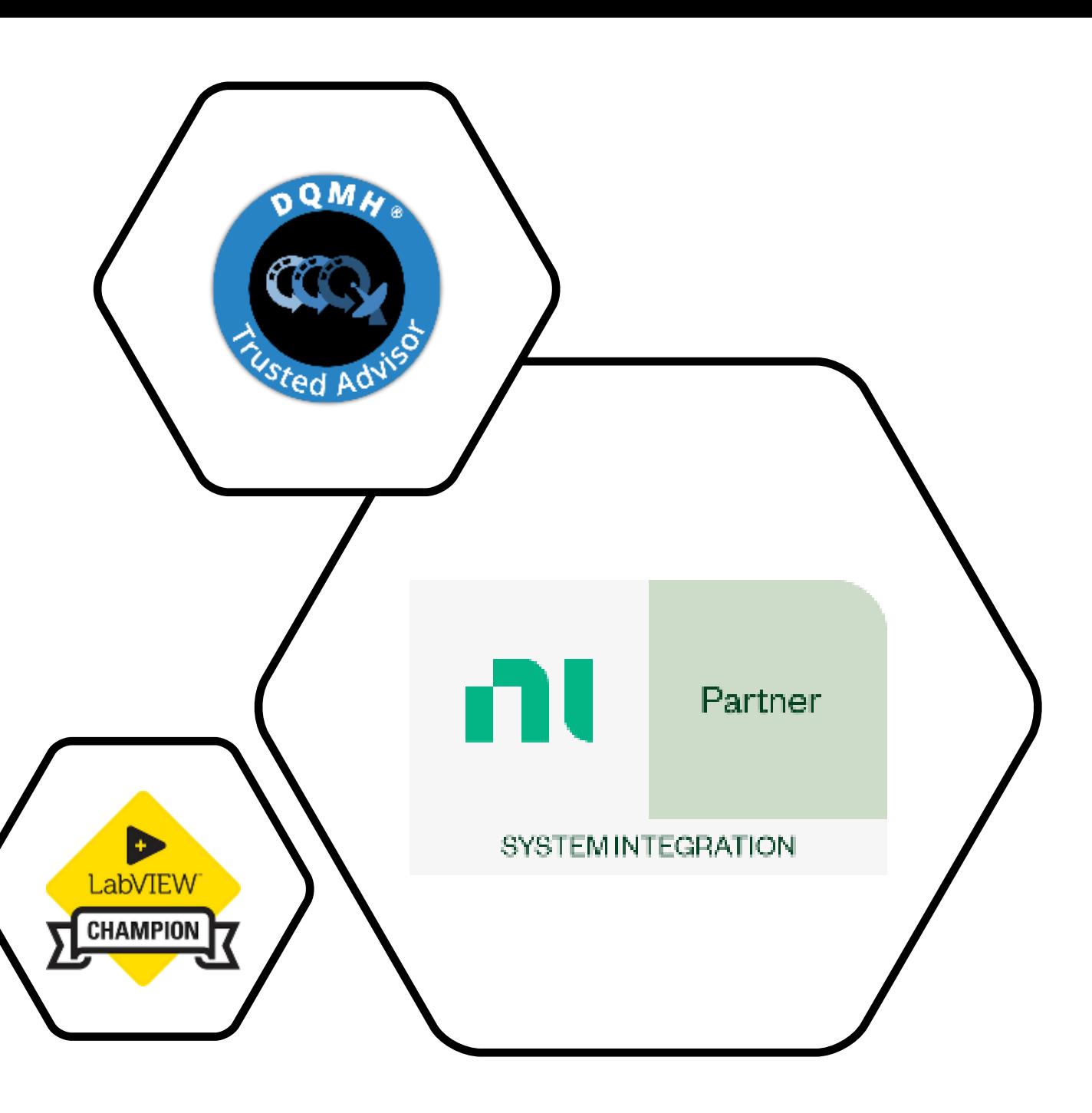